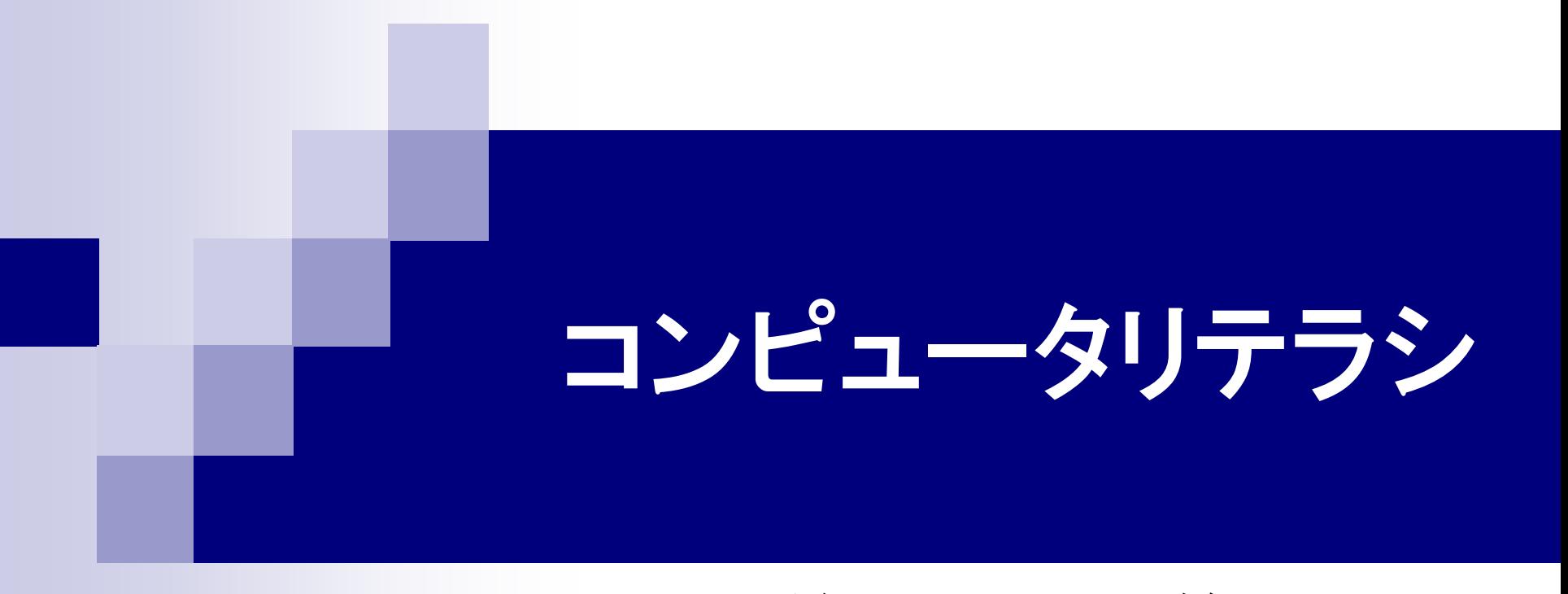

#### 第9回 表計算ソフト(2) 2015年6月10日

# 1.今日の内容

**Microsoft Excel** 数式の作成 グラフの作成

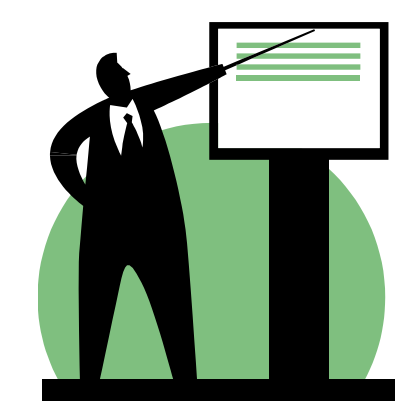

## 2.数式の基本

- ■「=」から始まる。
- 演算記号(+-\*/^())を使う。

演算の優先順位 ① ( ) ② ^ (べき乗) ③ \*/ ④ +ー ■ セル番号を変数のように使う。 相対参照 数式をコピーしたとき、セルの参照方向が同じになるように、

セル番号が自動的に書き換わる。

絶対参照

数式をコピーしたとき、セルの参照位置が同じになるように、 セル番号が固定される。

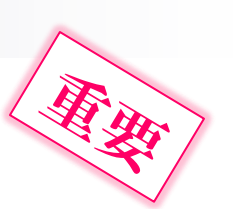

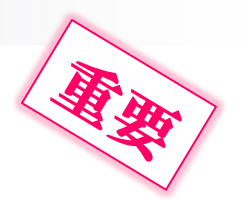

## .1 相対参照と絶対参照

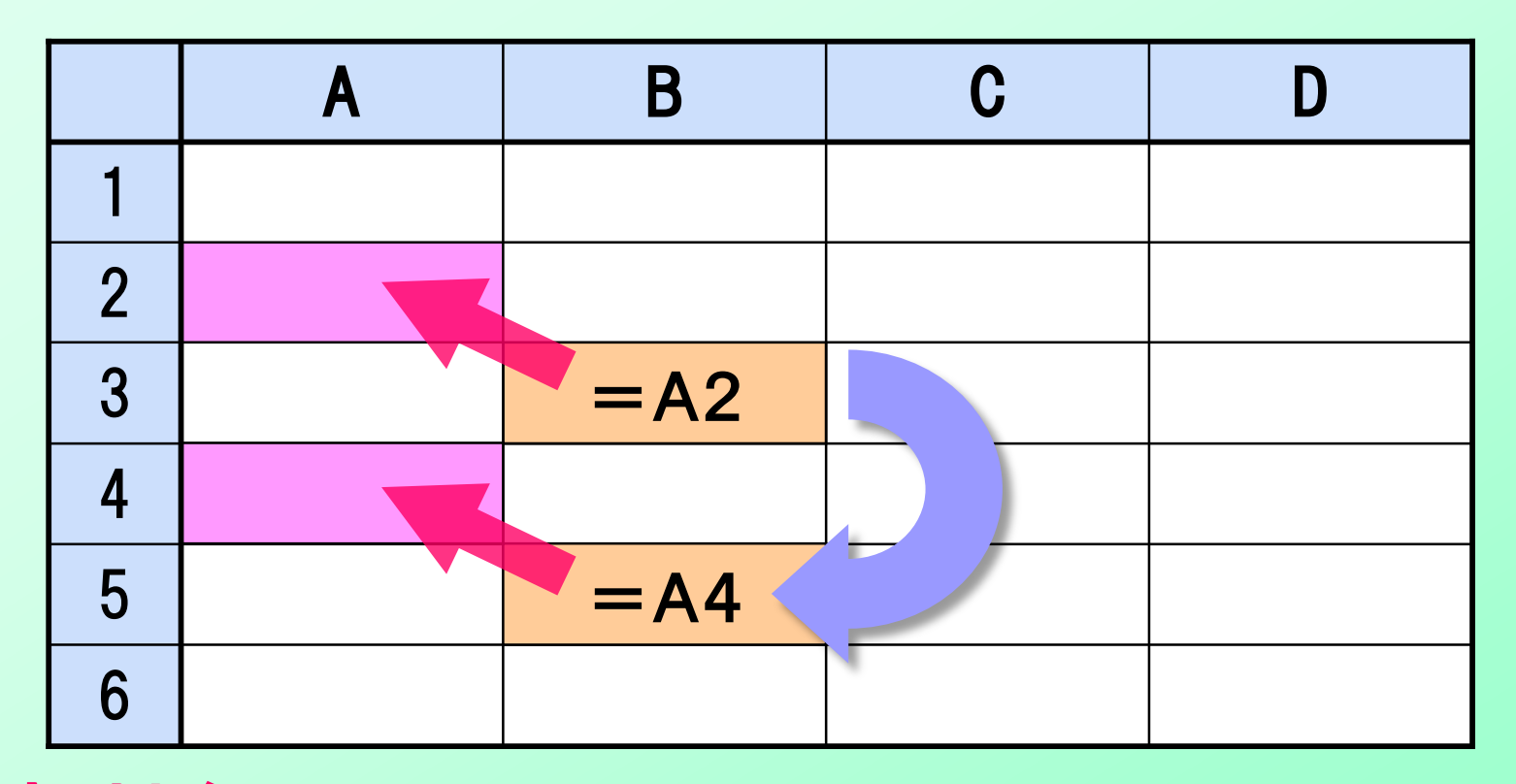

相対参照 数式をコピーしたとき、セルの参照方向が同じにな るように、セル番号が自動的に置き換わる。

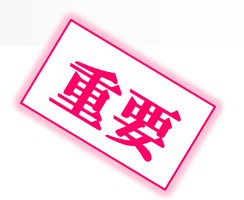

## 3.1 相対参照と絶対参照

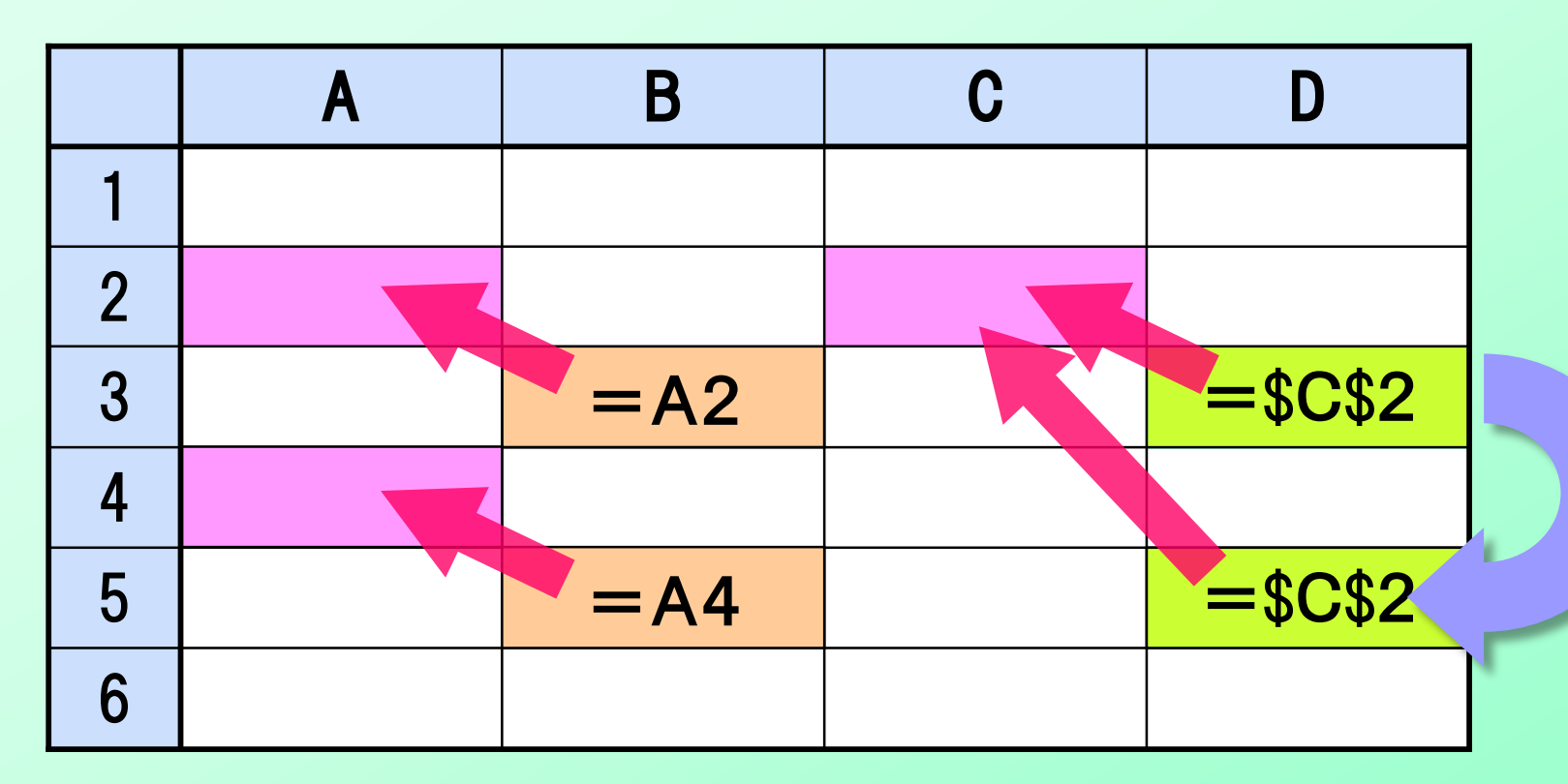

絶対参照(列番号と行番号の前に「\$」を書く) 数式をコピーしたとき、セルの参照位置が同じになる ように、セル番号が固定される。

# 3.2 相対参照と絶対参照の表記

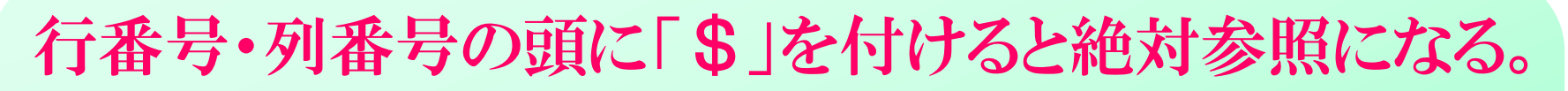

- A1 相対参照
- \$A\$1 絶対参照
- \$A1 列番号は絶対参照、行番号は相対参照
- A\$1 列番号は相対参照、行番号は絶対参照

セル番号を入力した後に[F4]を押すと順次切り替わる。

式の中に相対参照と絶対参照が混ざることもある。  $=$  C1  $*$  2 + \$D\$3

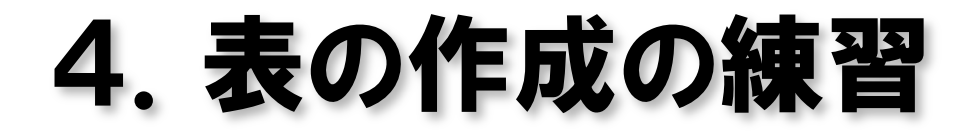

教科書 60ページ

5.グラフの構成 元のデータ グラブ グラフエリア グラフタイトル $H$ 年間降水量 |2011年度 2 3 1月 46.3 プロットエリア 年間降水量  $2$ 月 61.9  $\overline{4}$  $3<sub>月</sub>$ 5 103.5 4月 1375 250  $6\phantom{1}6$  $\overline{7}$ 5月 160.6 ■ 2011年度 6月 169.4 8 夕系列 7月 142.4 9 200 8月 148.2  $10$ |9月  $11$ 197.9 凡例 ラベル 目盛線  $12$ 10月 159.2  $13$ 11月  $81.2$ 150 12月  $14$  $31.3$ 15  $16$  $17$ 18 19 20 50 21 22 23 縦(値)軸 0 24  $1$ 月 2月 3月 4月 5月 6月 7月 8月 9月 10月 11月 12月 25 26 横(項目)軸 27 28

## 6.グラフの作成の練習

教科書 76ページ

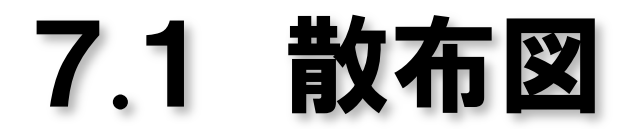

#### x座標とy座標とを与えて点をプロットするグラフ

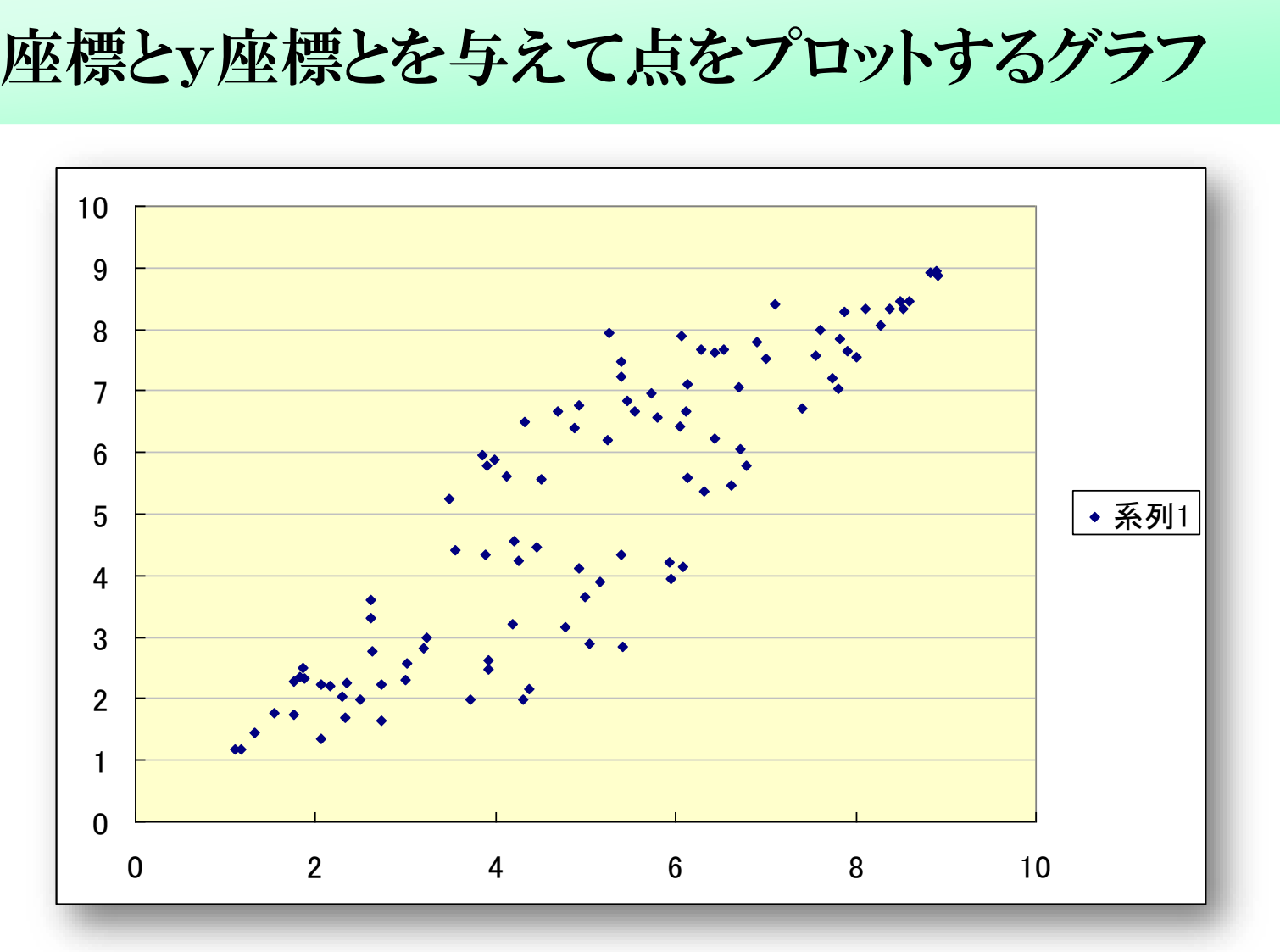

建築

## 7.2 複合グラフ

#### 異なる種類のグラフを1つのプロットエリアに表示できる。

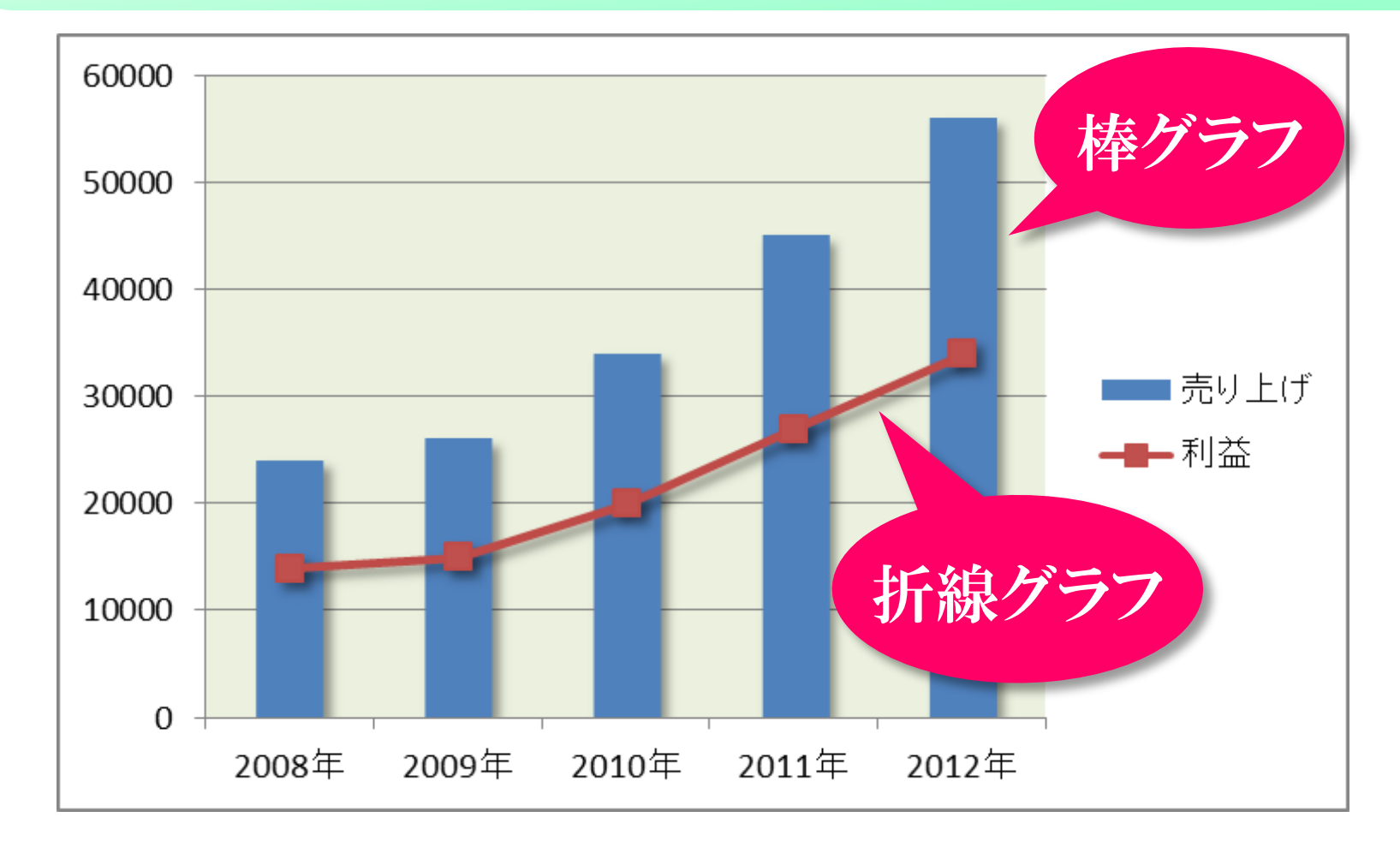

# 7.3 第2数値軸

#### プロットエリアの右側に2つ目の数値軸を付けられる。

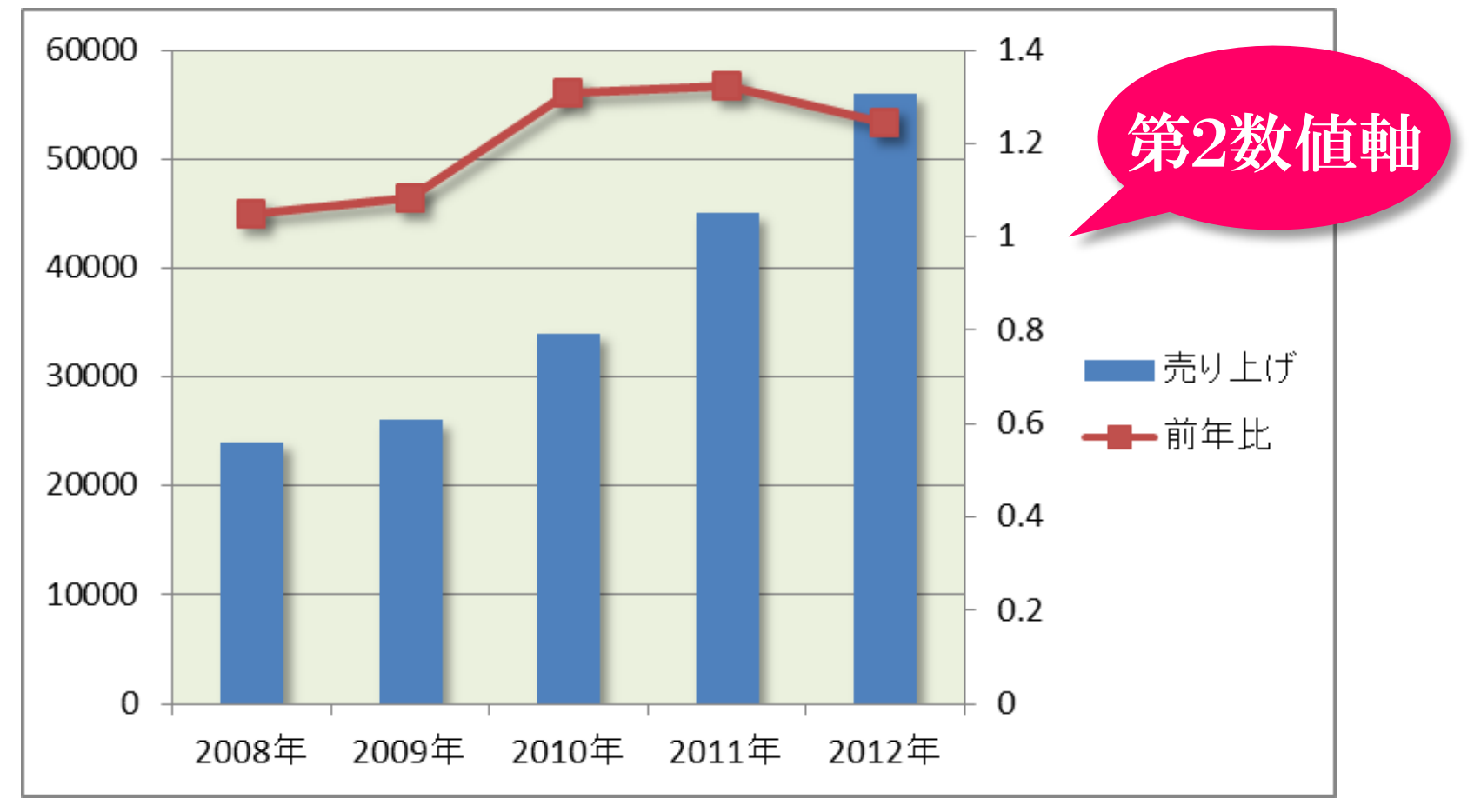

## 7.4 近似曲線

#### ばらつきのあるデータを直線や曲線で近似できる。

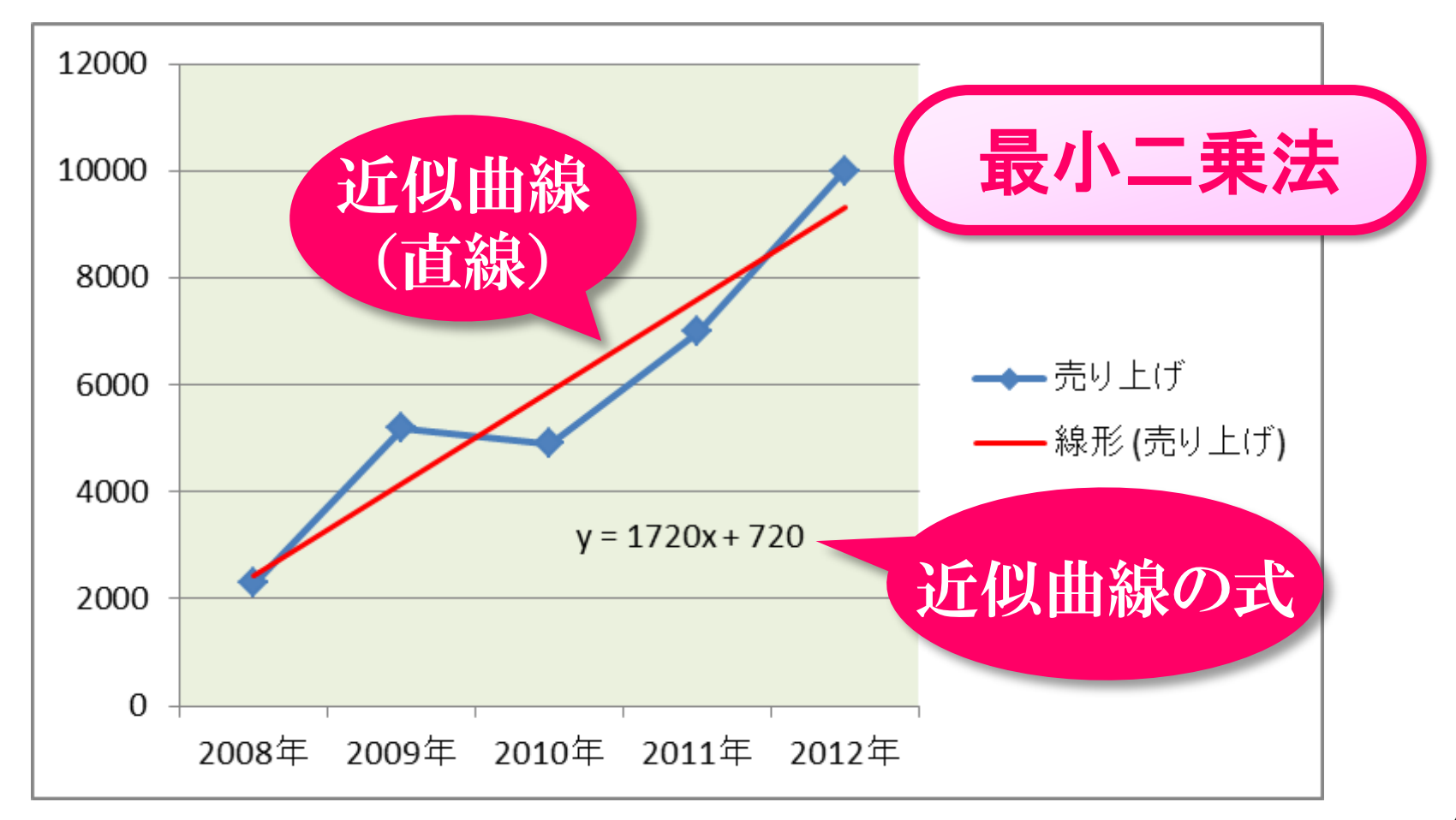

## 8.練習問題

#### 下図の電気回路で、電源電圧を変えながら抵抗Rに 流れる電流を測定したところ、下の表のようになった。 最小二乗法を用いて、抵抗Rの抵抗値を求めなさい。

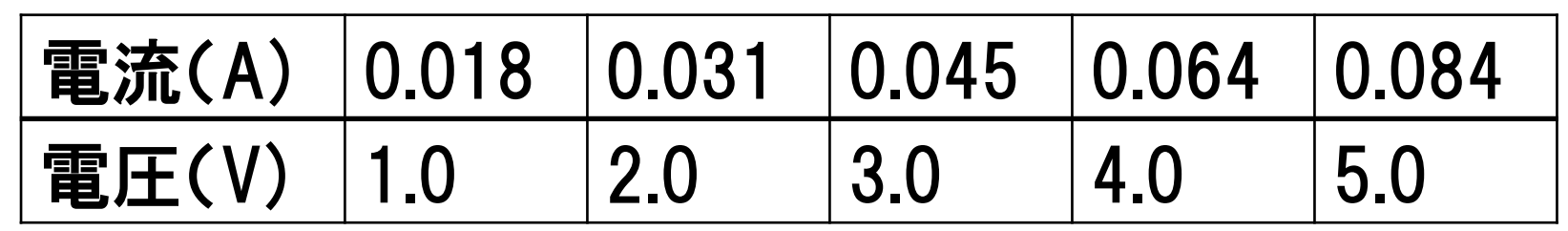

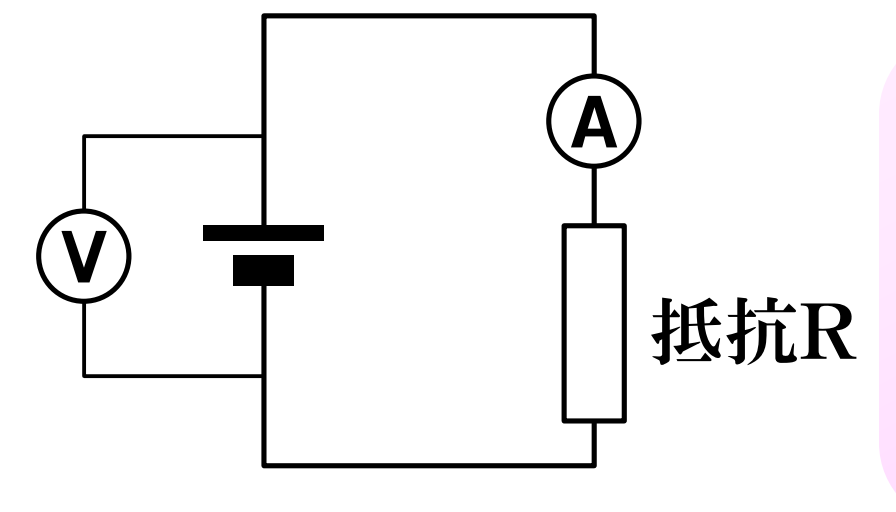

ヒント

- ① 横軸が電流、縦軸が電圧の グラフを描く。
- ② 近似曲線を描く。
- ③ オームの法則 V=R×I

# 9.次回の講義内容

#### **Microsoft Excel** 関数を使った複雑な数式の作成

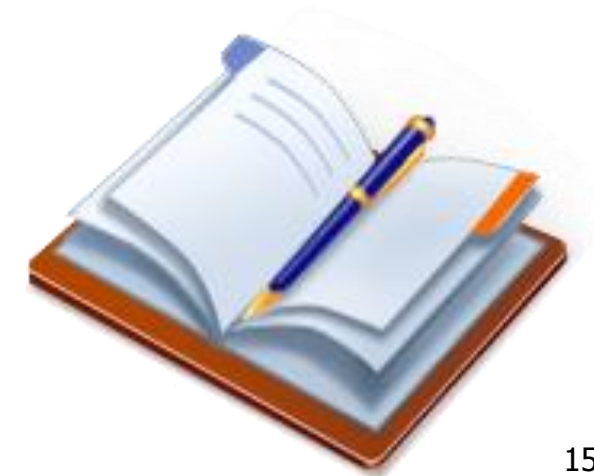